## CS134:

Python Types and Expressions

# Announcements & Logistics

- **HW** I due today at II pm (Google form)
- Lab I today/tomorrow on Zoom, due Wed/Thur at 10pm
  - Mon/Tue1:10 pm: Rohit/Jeannie & Steve
  - Mon/Tue 2:35 pm: Steve
  - Goal: Setup computers, gain experience with the workflow and tools
  - Start with some short and sweet Python programs
- Office hours and TA hours start today
  - Check calendar on webpage for hours
- Questions??

### Last Time

- Discussed course logistics
- Important take-aways:
  - Setup your personal machine soon (setup guides on course webpage)
    - If you get stuck, we'll help you in lab!
  - Review syllabus and check out course webpage

## Today's Plan

- Discuss data types and variables in Python
  - int, float, boolean, string
- Learn about basic operators
  - arithmetic, assignment
- Experiment with built-in Python functions and expressions
  - int(), input(), print()
- Investigate different ways to run and interact with Python

# Aspects of Languages

- Primitive constructs
  - English:
    - words, punctuation
  - Programming languages:
    - numbers, strings, simple operators

```
way solution top forward objective climbing team step overcome city business achievement respect tomorrow successful preakthrough passion successful preakthrough preakthrough passion level passion successful preakthrough properties inspiration lift population iff population iff population iff population iff population iff population iff population iff population iff population iff population iff population iff population iff population iff population iff population iff population iff population iff population inspiration iff population inspiration iff population inspiration iff population inspiration iff population inspiration iff population inspiration iff population inspiration inspiration iff population inspiration inspiration inspiration inspiration iff population inspiration inspira
```

# Aspects of Languages

#### Syntax

- English:
  - "boy dog cat" (incorrect), "boy hugs cat" (correct)
  - "Let's eat grandma!" (probably incorrect), "Let's eat, grandma!" (correct)
- Programming language:
  - ''hi''5 (incorrect), 4\*5 (correct)

```
way solution top forward objective climbing team step overcome city business achievement respect tomorrow successful provision breakthrough Ambiton level passion successful adder mission lift. Ambiton level passion ladder mission lift. Ambiton level passion ladder mission ladder mission pourney challenge strategy scale high potency project
```

# Aspects of Languages

• **Semantics** is the meaning associated with a syntactically correct string of symbols

#### English:

- Can have many meanings (ambiguous), e.g.
- "Flying planes can be dangerous"
- Other examples?

### Programming languages:

- Must be unambiguous
- Can only have one meaning
- Actual behavior is not always the intended behavior!

# Python3

- Programming language used in this course
- Great introductory language
  - Better human readability and user friendly syntax
- For this class, we need **Python** 3.9.1 or above
- Checking version of Python on machine
  - (Mac, Linux, or Windows Subsystem for Linux)
  - Type python3 —version in Terminal (Ubuntu Shell)
- Preinstalled on all lab machines
- Installing Python3 on your machine: see setup guide on webpage

# Python Primitive Types

- Every value has a data type. For example:
  - 10 is an integer (type: int)
  - 3.145 is a decimal number (type: **float**)
  - 'Williams' or ''Williams'' is a sequence of characters (type: string)
  - 0 (False) and I (True) (type: boolean or bool)
    - Represent answers to decision questions (yes/no)
  - "Empty" value (type: None)
- We will revisit booleans and None types soon!

Knowing the **type** of a **value** allows us to choose the right **operator** for expressions.

## Python Operators

#### Arithmetic operators:

- + (addition), (subtraction), \* (multiplication)
- / (floating point division, returns a value with a decimal point)
- // (integer division, returns an integer)
- % (modulo, or remainder)
- \*\* (power, or exponent)
- (We will try these out with examples later and see how they behave)

#### Assignment operator:

- = ("is assigned", not "equals")
- Not to be confused with mathematical equality, which is written as
   == in programming languages
- = is used to "assign" values to variables

# Variables and Assignments

- A variable names a value that we want to use later in a program
  - If we define num = 17 then the value 17 essentially gets stored in a box in memory with the label num

17

- We are assigning num (a variable) the value 17
- Once defined, we can reuse variable names again, and later assignments can change the value in a variable box
  - num = num 5
  - What is stored in **num** after this evaluates?

**Math vs Programming.** An assignment: expression on the right evaluated first and the value is stored in the variable name on the left

# Variables and Assignments

- A variable names a value that we want to use later in a program
  - If we define num = 17 then the value 17 essentially gets stored in a box in memory with the label num
  - We are assigning num (a variable) the value 17
- Once defined, we can reuse variable names again, and later assignments can change the value in a variable box
  - · num = num 5
  - What is stored in num after this evaluates?
  - var = <expression> (result of expression gets stored in the variable box var)
- Question. Why would we want to name values or expressions?

17

num

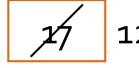

num

# Abstracting Expressions

- Why give names to data values or the results of expressions?
  - To reuse names instead of values
  - Easier to change code later
- For example:

```
pi = 3.1415926 # useful to name
radius = 2.2
area = pi * (radius**2)
# suppose now we want to change radius
radius = 2.2 + 1
area = pi * (radius**2) # new area
```

# An Aside: Python Interfaces

- Now we know a little bit about
  - Python primitive data types (ints, floats, strings, etc)
  - Operators (mathematical, assignment)
  - Variables
- Before we move on to more concepts, let's experiment a bit to see what we can do with these
- This semester, we will run Python code in two ways:
  - As a script (save code in a file, run from Terminal)
  - Interactively (from Terminal) in an interactive python session

# Python: Program as a Script

- A program is a sequence of definitions and commands
  - Definitions are evaluated
  - Commands are executed and instruct the interpreter to do something
- Type instructions in a **file** that is read and evaluated sequentially
  - For example, this week in lab you will write helloworld.py in a file and then execute it from the Terminal with python3 helloworld.py
  - Common method: good for longer pieces of code or programs
  - We will use this method in our labs
  - Called "running the Python program as a script"

## Python: Interactive

- Running Python interactively is great for introductory programming
- Launch the Python interpreter by typing python3 in the Terminal
  - Opens up Interactive Python
  - Almost like a "calculator" for Python commands
  - Takes a Python expression as input and spits out the results of the expression as output
  - Great for trying out short pieces of code
  - Great for teaching Python in Lectures
- Today we will use a "fancy" version of Interactive Python called Jupyter
   Notebooks

## Lecture 2: Jupyter Notebook

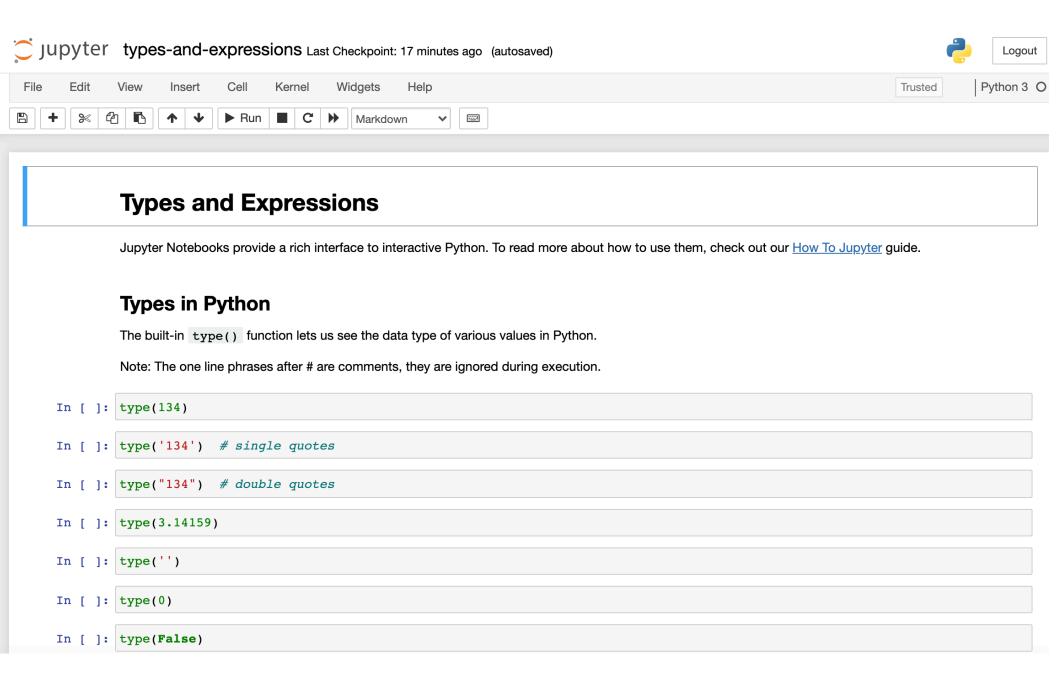

# Python Built-In Functions

### Built-In Functions

- Python comes with a ton of built-in capabilities in the form of functions
- We'll formally discuss functions soon, but for now, let's look at a few examples

# Built-in functions: input()

- input() displays its single argument as a prompt on the screen and waits for the user to input text, followed by Enter/Return
- It returns the entered value as a string

```
In[1] input('Enter your name: ')
Enter your name: Harry Potter
Out[1] 'Harry Potter'
In[2] age = input('Enter your age : ')
Enter your age: 17
In[3] age
Out[3] '17'
```

Prompts in Maroon. User input in blue. Inputted values are by default a **string** 

# Built-in functions: print()

• print() displays a character-based representation of its argument(s) on the screen and returns a special **None** value (not displayed).

```
In[1] name = 'Harry Potter'
In[2] print('Your name is', name)
Your name is Harry Potter
In[3] age = input('Enter your age : ')
Enter your age: 17
In[4] print('The age of ' + name + ' is ' + age)
The age of Harry Potter is 17
```

Can also add spaces through string concatenation

# Built-in functions: int()

- When given a string that's a sequence of digits, optionally preceded by
   +/-, int() returns the corresponding integer
- On any other string it raises a ValueError
- When given a float, int() returns the integer that results after truncating it towards zero
- When given an integer, int () returns that same integer

```
In [1] int('42')
Out [1] 42
In [2] int('-5')
Out [2] -5
In [3] int('3.141')
ValueError
```

# Built-in functions: float()

- When given a string that's a sequence of digits, optionally preceded by +/-, and optionally including one decimal point, float() returns the corresponding floating point number.
- On any other string it raises a ValueError
- When given an integer, float() converts it to a floating point number.
- When given a floating point number, float returns that number

```
In[1] float('3.141')
Out[1] 3.141
In[2] float('-273.15')
Out[2] -273.15
In[3] float('3.1.4')
ValueError
```

# Built-in functions: str()

- Converts a given type to a string and returns it
- Returns a syntax error when given invalid input

```
In[1] str(3.141)
Out[1] '3.141'
In[2] str(None)
Out[2] 'None'
In[3] str(134)
Out[3] '134'
In[4] str($)
SyntaxError: invalid syntax
```

# An Aside: Submitting Labs via Git

• Git is a version control system that lets you manage and keep track of your source code history

- GitHub is a cloud-based git repository management & hosting service
  - Collaboration: Lets you share your code with others, giving them power to make revisions or edits
- **GitLabs** is similar to GitHub but we maintain it internally at Williams and will use to handle submissions and grading

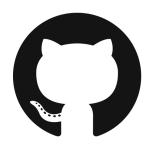

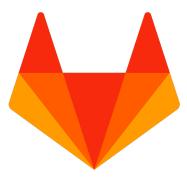

## An Aside: Directories in Unix

- 'Folders' on your computers are called 'directories' in Unix-based operating systems
- Your 'current directory' is important when executing commands on the Terminal
  - For example, programs that run as a script, such as
     helloworld.py, must be in the same directory as where you
     execute the command python3 helloworld.py
  - Otherwise your computer doesn't know which program to run
- Similarly, when you git pull, you need to be in the correct directory
- Useful to learn how to navigate between directories with the Terminal

### Useful Unix Commands

- pwd print working directory
- mkdir <dir name> make new directory (or folder)
- cd <dir name> change directory
- Special directory names
  - (single dot, current directory)
  - (two dots, parent directory)
  - (tilde, home directory)
- cd takes you to the parent directory
- cd takes you "home"
- **ls** shows contents of current directory